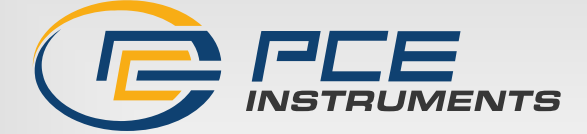

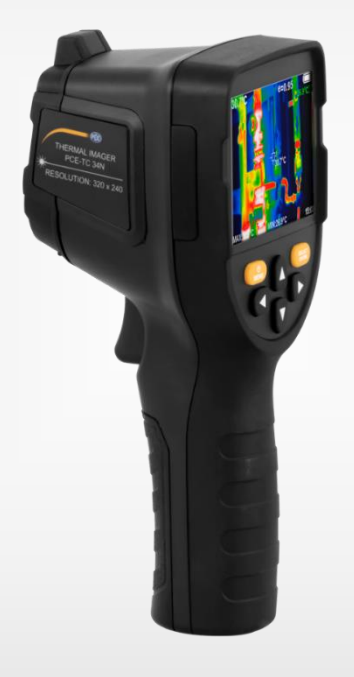

# Manuel d'utilisation

# PCE-TC 34N | Caméra thermique

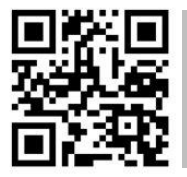

**Les manuels d'utilisation sont disponibles dans les suivantes langues : anglais, français, italien, espagnol, portugais, hollandais, turque, polonais, russe, chinois.** 

**Vous pouvez les télécharger ici : www.pce-instruments.com.**

#### Dernière modification : 23 Août 2023 v1.0

**Français**

© PCE Instruments

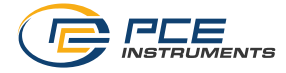

# **Sommaire**

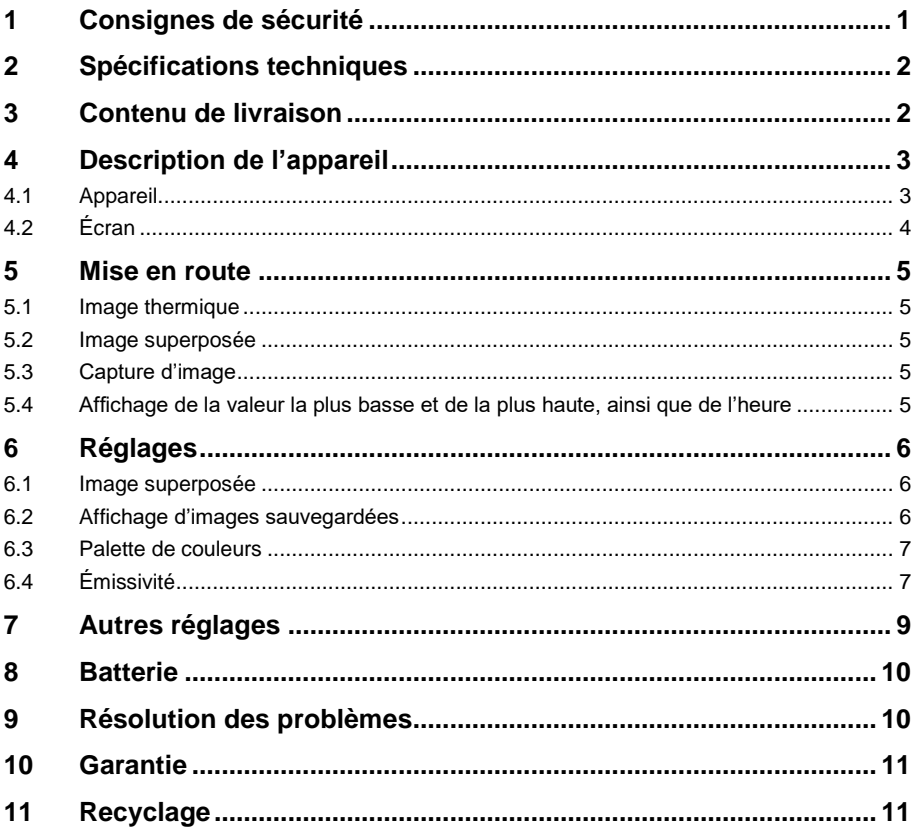

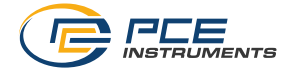

# <span id="page-2-0"></span>**1 Consignes de sécurité**

Veuillez lire ce manuel d'utilisation attentivement et dans son intégralité, avant d'utiliser l'appareil pour la première fois. Cet appareil ne doit être utilisé que par un personnel qualifié. Les dommages causés par le non-respect des mises en garde des instructions d'utilisation seront exclus de toute responsabilité.

- Cet appareil ne doit être utilisé que de la façon décrite dans ce manuel d'utilisation. Dans le cas contraire, des situations dangereuses pourraient se produire.
- N'utilisez cet appareil que si les conditions ambiantes (température, humidité, etc.) respectent les valeurs limites indiquées dans les spécifications. N'exposez pas l'appareil à des températures extrêmes, à une exposition directe au soleil, à une humidité ambiante extrême ou ne le placez pas dans des zones mouillées.
- N'exposez pas l'appareil à des chocs ou à des vibrations fortes.
- Seul le personnel qualifié de PCE Instruments peut ouvrir le boîtier de cet appareil.
- N'utilisez jamais cet appareil avec les mains humides ou mouillées.
- N'effectuez aucune modification technique dans l'appareil.
- Cet appareil ne doit être nettoyé qu'avec un chiffon humide. N'utilisez pas de produits de nettoyage abrasifs ni à base de dissolvants.
- L'appareil ne doit être utilisé qu'avec les accessoires ou les pièces de rechange équivalentes proposés par PCE Instruments.
- Avant chaque utilisation, vérifiez que le boîtier de l'appareil ne présente aucun dommage visible. Si tel était le cas, n'utilisez pas le dispositif.
- N'utilisez pas l'appareil dans des atmosphères explosives.
- La plage de mesure indiquée dans les spécifications ne doit jamais être dépassée.
- Le non-respect des indications de sécurité peut provoquer des lésions à l'utilisateur et des dommages à l'appareil.

Nous n'assumons aucune responsabilité quant aux erreurs d'impression ou de contenu de ce manuel. Vous trouverez nos conditions de garantie dans nos *Conditions générales de vente*.

Pour toute question, veuillez contacter PCE Instruments, dont les coordonnées sont indiquées à la fin de ce manuel.

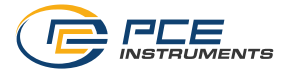

# <span id="page-3-0"></span>**2 Spécifications techniques**

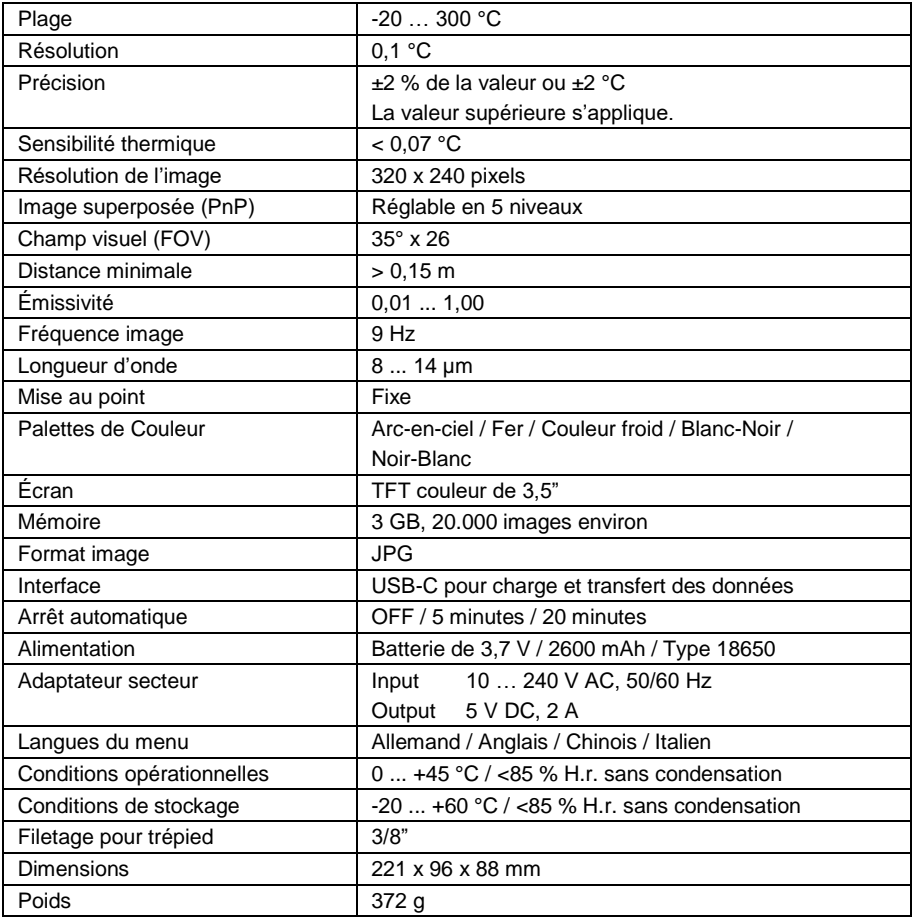

# <span id="page-3-1"></span>**3 Contenu de livraison**

- 1 x Caméra thermique PCE-TC 34N
- 1 x Câble USB-C
- 1 x Adaptateur secteur USB
- 1 x Étui
- 1 x Manuel d'utilisation

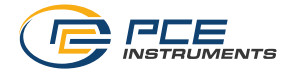

# <span id="page-4-0"></span>**Description de l'appareil**

<span id="page-4-1"></span>**4.1 Appareil**

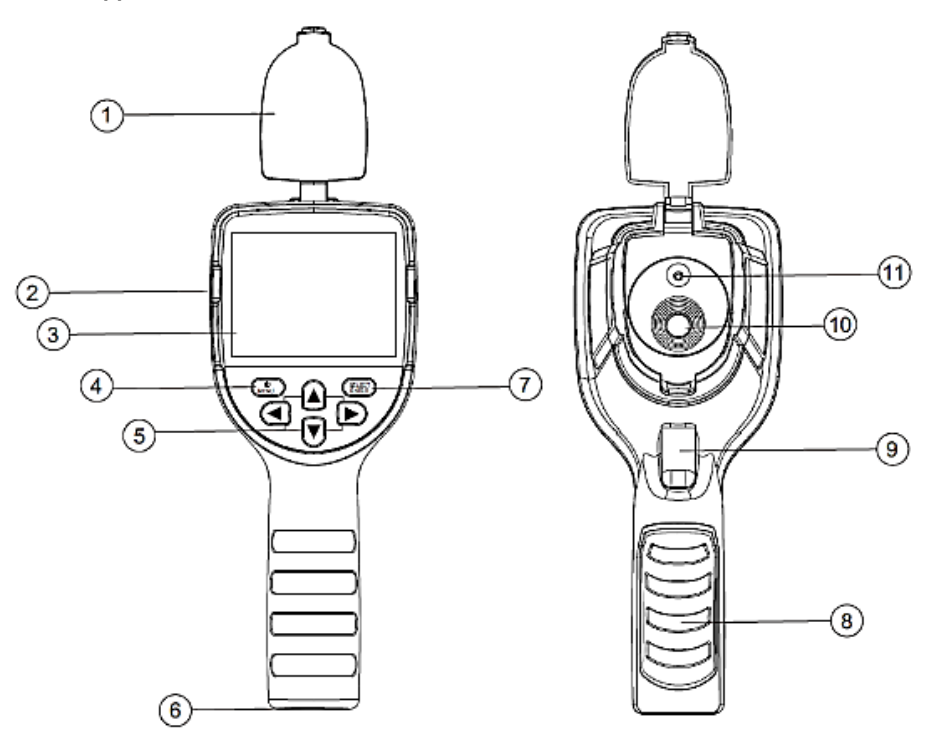

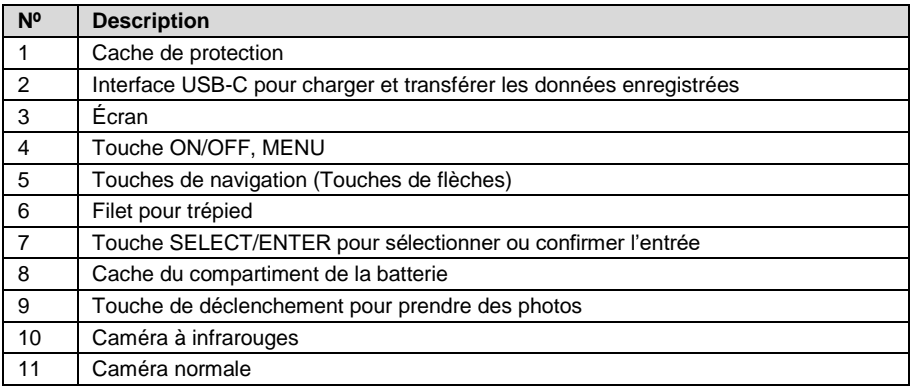

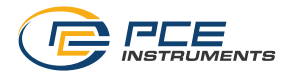

## <span id="page-5-0"></span>**4.2 Écran**

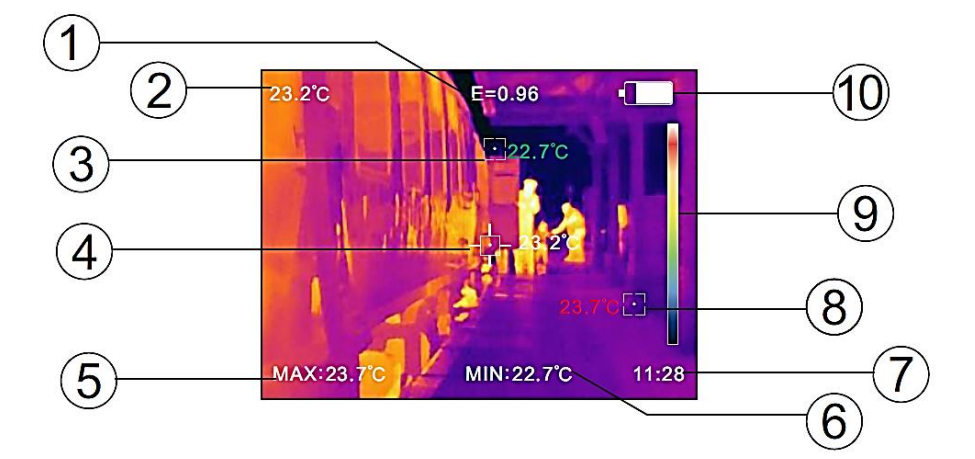

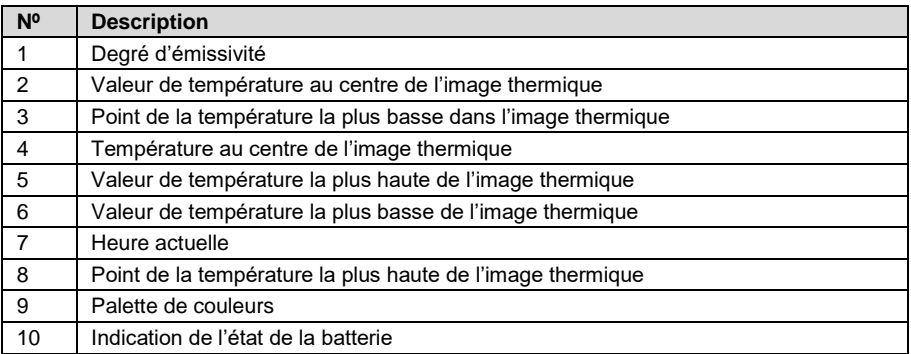

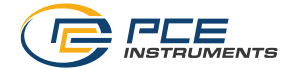

### <span id="page-6-0"></span>**5 Mise en route**

Pour allumer et éteindre l'appareil, maintenez la touche MENU enfoncée pendant trois secondes environ. Lorsque l'appareil est allumé, vous pouvez commencer immédiatement la mesure.

**Remarque** Lorsque vous allumez la caméra thermique, ouvrez le cache de protection. Lorsque vous l'éteignez, fermez le cache de protection. Il est important de laisser l'appareil s'acclimater avant chaque mesure.

#### <span id="page-6-1"></span>**5.1 Image thermique**

Les couleurs qui apparaissent sur l'image thermique ne sont pas spécifiques à une valeur de température. Elles sont plutôt relatives à la température la plus froide et à celle la plus chaude mesurées. Le point le plus froid et celui le plus chaud sont indiqués sur l'écran au moyen d'un point rouge et d'un autre vert. La position de la mesure de la température au centre de la thermographie ne peut pas être modifiée.

#### <span id="page-6-2"></span>**5.2 Image superposée**

Pour utiliser la fonction d'image superposée, utilisez les touches  $\blacktriangleleft$  et  $\blacktriangleright$  pendant la mesure. Il y a 5 niveaux disponibles.

#### <span id="page-6-3"></span>**5.3 Capture d'image**

Pour capturer une image, utilisez la touche de déclenchement. On vous demandera si vous voulez sauvegarder l'image. Sélectionnez « Yes » ou « No » avec les touches de navigation puis confirmez avec la touche SELECT / ENTER.

#### **5.3.1 Transfert d'images à un PC**

Pour transférer les images sauvegardées à un ordinateur, connectez la caméra thermique à un ordinateur via l'interface USB-C et allumez-la. L'ordinateur reconnaîtra l'appareil comme étant une mémoire externe. Vous pouvez maintenant transférer les images, sans avoir besoin d'un logiciel.

#### <span id="page-6-4"></span>**5.4 Affichage de la valeur la plus basse et de la plus haute, ainsi que de l'heure**

Pour afficher aussi les valeurs de mesure la plus basse et la plus haute ainsi que l'heure, appuyez sur la touche ▲ pendant la mesure. Les valeurs la plus haute et la plus basse s'afficheront, en bas de l'écran, avec l'heure. Appuyez à nouveau sur la touche ▲ pour désactiver cet affichage.

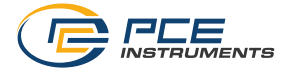

# <span id="page-7-0"></span>**6 Réglages**

Pour entrer dans le menu des Réglages, appuyez sur la touche MENU. Utilisez les touches de navigation pour sélectionner les fonctions et changer les paramètres. Utilisez la touche SELECT / ENTER pour ouvrir les éléments du menu et sauvegarder la configuration.

#### <span id="page-7-1"></span>**6.1 Image superposée**

Si l'image réelle et l'image thermique ne sont pas correctement superposées, vous pouvez modifier la position en entrant dans le menu « Image registration ». Vous pouvez maintenant déplacer l'image à l'aide des touches de navigation. Confirmez la saisie avec la touche SELECT / ENTER.

Lorsque vous effectuez un réglage, celui-ci se ferme automatiquement après six secondes.

**Remarque** Préréglez la fonction « Image superposée » pour pouvoir voir les deux images de la même façon.

### <span id="page-7-2"></span>**6.2 Affichage d'images sauvegardées**

Pour voir les images sauvegardées, entrez dans le menu « Images ». Vous pouvez sélectionner ici l'image que vous souhaitez voir.

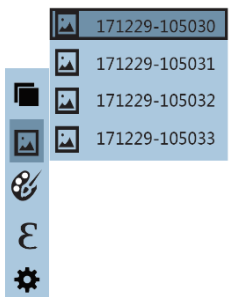

Si une image est ouverte, vous pouvez utiliser les touches  $\blacktriangleleft$  et  $\blacktriangleright$  pour passer à l'image suivante ou précédente. Appuyez sur la touche SELECT / ENTER pour retourner au menu. Appuyez sur la touche MENU pour reprendre la mesure.

Vous pouvez effacer l'image ouverte actuellement avec la touche ▲. Avant d'effacer, on vous demandera si vous voulez réellement effacer l'image. Sélectionnez « Yes » ou « No » avec les touches de navigation, puis confirmez l'entrée avec la touche SELECT / ENTER.

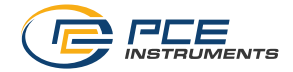

### <span id="page-8-0"></span>**6.3 Palette de couleurs**

Pour changer la palette de couleurs, entrez dans le menu « Color palette ». Vous pouvez sélectionner ici la palette de couleurs avec laquelle vous souhaitez travailler.

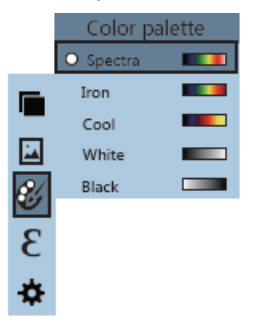

Vous disposez de 5 palettes de couleurs différentes :

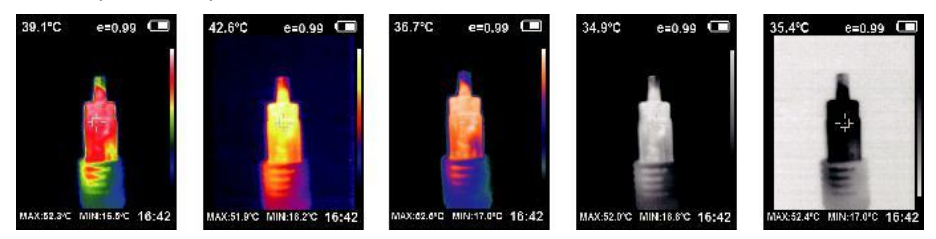

### <span id="page-8-1"></span>**6.4 Émissivité**

Pour régler le degré d'émissivité, entrez dans le menu « Emissivity ». L'appareil a 4 valeurs préréglées, ce qui permet un réglage plus rapide. Mais vous pouvez aussi définir une valeur d'émissivité spécifique.

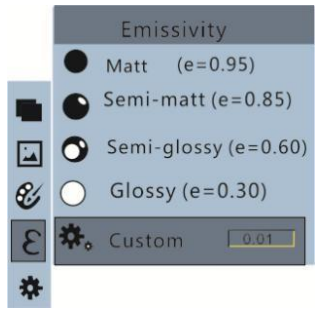

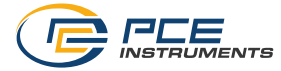

#### **6.4.1 Exemple de tableau d'émissivité**

L'émissivité décrit le comportement de l'émission d'énergie des matériaux. La plupart (90 % des applications courantes) des matériaux organiques et les surfaces peintes ou oxydées ont une émissivité de 0,95 (réglage par défaut dans l'appareil).

Mesurer des surfaces métalliques brillantes ou polies provoque une perte de précision. Si possible, recouvrez la surface à mesurer d'un ruban adhésif noir résistant à la température, ou d'une fine couche de peinture noire. Attendez que le ruban adhésif ou la couche de peinture atteigne la même température que le matériau situé en-dessous. Ensuite, mesurez la température dans le ruban adhésif ou dans la surface peinte.

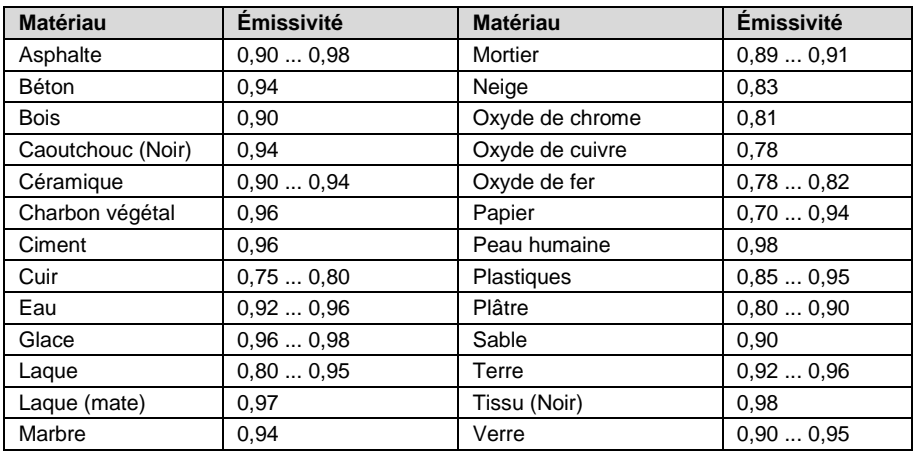

**Remarque** Ce tableau n'est donné qu'à titre indicatif.

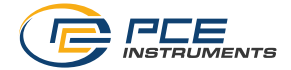

# <span id="page-10-0"></span>**7 Autres réglages**

Le menu intègre une section de réglages supplémentaires. Sélectionnez le menu « Settings » :

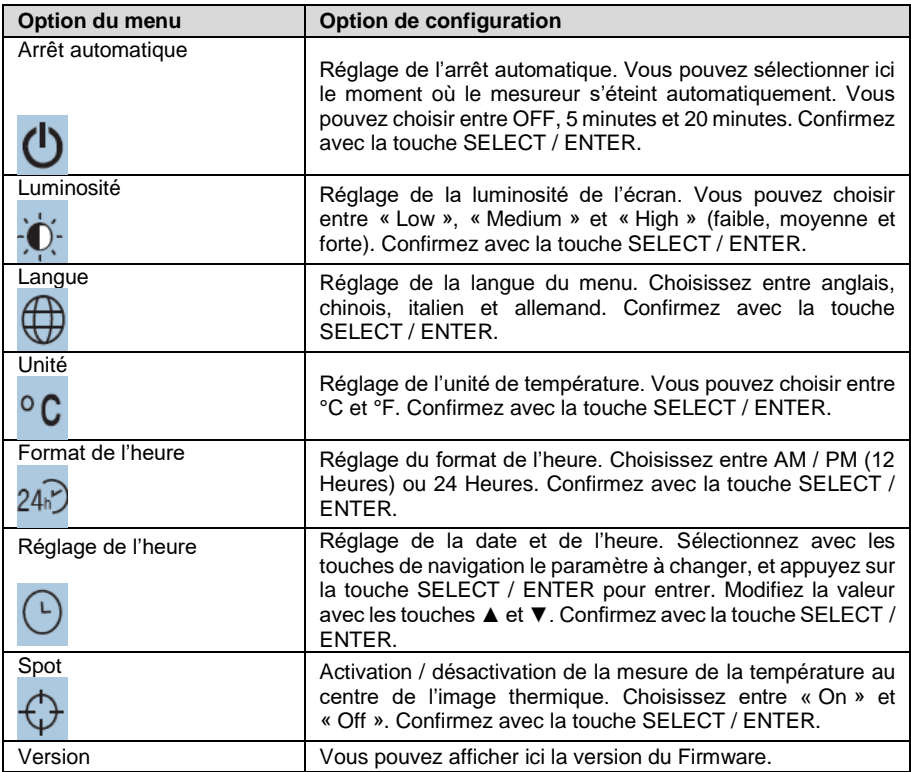

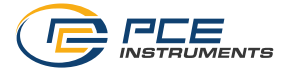

### <span id="page-11-0"></span>**8 Batterie**

Lorsque l'indicateur de batterie **I apparaît sur l'écran, vous devez charger la caméra** thermique pour pouvoir continuer à l'utiliser. Pour cela, connectez l'appareil à une source d'alimentation USB à l'aide de l'Interface USB-C. Dès que vous le connectez, le symbole **[35]** apparaît sur l'écran. Nous vous recommandons d'utiliser un adaptateur secteur de 5 V DC, 2 A. L'autonomie est d'environ 3 heures avec une charge complète. Lorsque l'écran affiche le symbole , la batterie est complètement chargée, et il faut enlever le câble de charge.

**Remarque** La batterie ne doit pas être connectée en permanence à la source d'alimentation, car cela pourrait endommager la batterie. Même si vous n'allez pas utiliser la caméra thermique pendant un certain temps, chargez la batterie régulièrement. Au plus tard après 3 mois d'inactivité, chargez la batterie pendant 2 heures environ.

### <span id="page-11-1"></span>**9 Résolution des problèmes**

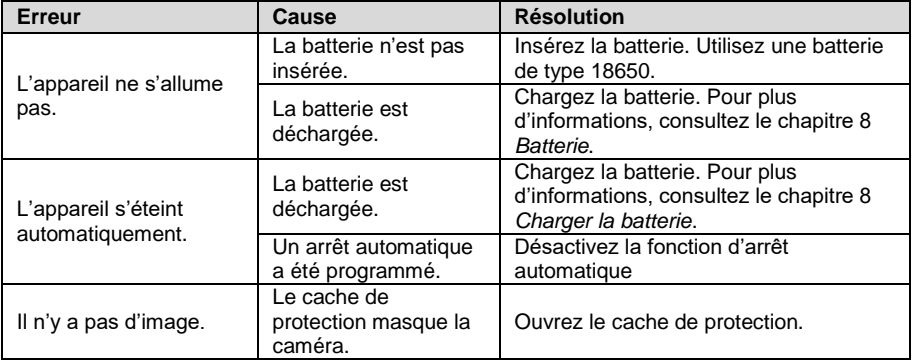

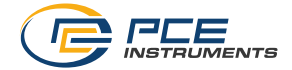

### <span id="page-12-0"></span>**10 Garantie**

Vous trouverez nos conditions de garantie dans nos *Conditions générales de vente* sur le lien suivant [: https://www.pce-instruments.com/french/terms.](https://www.pce-instruments.com/french/terms)

### <span id="page-12-1"></span>**11 Recyclage**

Du fait de leurs contenus toxiques, les piles ne doivent pas être jetées dans les ordures ménagères. Elles doivent être amenées à des lieux aptes pour leur recyclage.

Pour pouvoir respecter l'ADEME (retour et élimination des résidus d'appareils électriques et électroniques) nous retirons tous nos appareils. Ils seront recyclés par nous-même ou seront éliminés selon la loi par une société de recyclage.

Vous pouvez l'envoyer à PCE Instruments France EURL 23, rue de Strasbourg 67250 Soultz-sous-Forêts France

RII AEE – Nº 001932 Numéro REI-RPA : 855 – RD. 106/2008

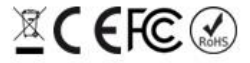

Tous les produits de marque PCE<br>sont certifiés CE et RoH.

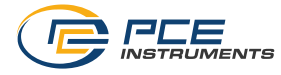

# **Coordonnées de PCE Instruments**

#### **Allemagne France Espagne**

PCE Deutschland GmbH PCE Instruments France EURL PCE Ibérica S.L. Im Langel 26 23, rue de Strasbourg (Calle Mula, 8 23, rue de Strasbourg 1997)<br>1987 - Calle Mula, 8 2250 2011 - Sous-Forêts (Calle Mula, 8 2500 Tobarra (Albacete) Deutschland France España Tel.: +49 (0) 2903 976 99 0 Tel. +33 (0) 972 35 37 17 Tel.: +34 967 543 548<br>
Fax: +49 (0) 2903 976 99 29 Fax: +33 (0) 972 35 37 18 info@pce-iberica.es Fax: +49 (0) 2903 976 99 29 Fax: +33 (0) 972 35 37 18 info@pce-iberica.es www.pce-instruments.com/deutsch www.pce-instruments.com/french

Tel.: +1 (561) 320-9162 Tel.: +44 (0) 2380 98703 0 Tel.: +39 0583 975 114

67250 Soultz-Sous-Forêts

**États Unis Royaume Uni Italie**<br> **PCE Americas Inc. PCE Italia S.r.l. PCE Italia S.r.l. PCE Italia S.r.l.** PCE Americas Inc. **PCE Instruments UK Ltd** 711 Commerce Way suite 8 Unit 11 Southpoint Business Park Via Pesciatina 878 / B-Interno 6 Jupiter / Palm Beach Ensign Way, Southampton 55010 Loc. Gragnano 33458 FL Hampshire Capannori (Lucca) USA USA United Kingdom, SO31 4RF Italia<br>
Tel.: +1 (561) 320-9162 Tel.: +44 (0) 2380 98703 0 Tel.: +39 0583 975 114 Fax: +44 (0) 2380 98703 9 Fax: +39 0583 974 824 info@pce-americas.com info@pce-instruments.co.uk info@pce-italia.it www.pce-instruments.com/us www.pce-instruments.com/english www.pce-instruments.com/italiano

PCE Brookhuis B.V. PCE Teknik Cihazları Ltd.Şti. PCE Instruments Denmark ApS<br>
Institutenwed 15 **Property** Halkalı Merkez Mah. Property Brik Centerpark 40 Institutenweg 15 **Institutenweg 15** Halkalı Merkez Mah. Brik Centerpark 40<br>1991 - Pehlivan Sok. No.6/C 7400 Herning Pehlivan Sok. No.6/C Nederland 34303 Küçükçekmece - İstanbul Denmark Tel.: +31 (0)53 737 01 92 Türkiye Tlf.: +45 70 30 53 08 info@pcebenelux.nl Tel: 0212 471 11 47 kontakt@pce-instruments.com www.pce-instruments.com/dutch Faks: 0212 705 53 93 https://www.pce-instruments.com/dansk info@pce-cihazlari.com.tr www.pce-instruments.com/turkish

info@pce-instruments.com info@pce-france.fr www.pce-instruments.com/espanol

#### **Pays Bas Turquie Danemark**